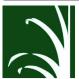

# FNB MOBILE VIEW E-STATEMENTS

## Step by Step Setup

Tap "Menu"

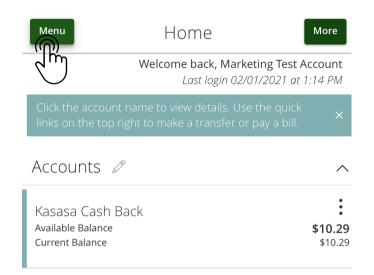

Messages arketing Test Account 02/01/2021 at 1:14 PM **Transactions** 0 Branches Services (?) Help

\$10.29

Tap "Services"

Tap "Statements"

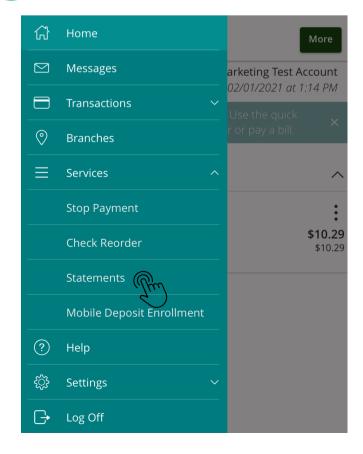

Tap the box:

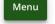

्रि

Settings

Log Off

#### eStatements

Select an account and a statement to view. Click the 'View Statement' button to view the selected statement. This feature requires enrollment in eStatements. To enroll click Statement Delivery under Preferences.

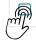

Kasasa Cash Back XXXXXX5555 \$10.29

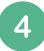

### Click on a Statement Cycle to view

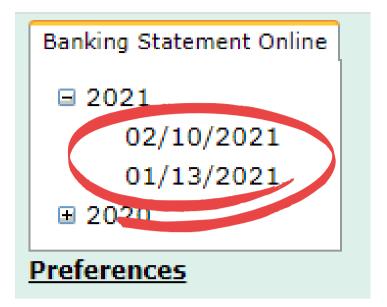

### 5 Example Statement

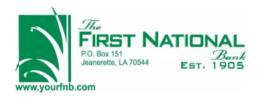

Account Number

Page

Statement Date 2/10/21

Savings/Money Market Account Holders: Regulation D was amended to delete the six-per-month limit on convenience transfers to allow customers better access to funds. FNBJ will no longer restrict these transfers & debits. However, the per-debit fee will still be assessed according to account type as stated in your disclosures. Call 337-276-3692 if you have questions.

TYPE OF ACCOUNT--Kasasa Cash Back
Statement Summary

OVERDRAFT / RETURN ITEM FEES

|   | Total for   | То   | tal              |
|---|-------------|------|------------------|
|   | this Period | Year | to Date          |
|   |             |      |                  |
|   |             |      |                  |
| ! | .00         | !    | .00              |
|   |             |      |                  |
|   | .00         |      | .00              |
|   |             |      | this Period Year |